#### Знакомство

Благодарим Вас за приобретение портативного беспроводного 4G Wi-Fi роутера (далее Роутер), Роутер предназначен для работы в сетях LTE (4G), UMTS (3G) и GSM (2G). Клиентские устройства могут быть подключены с использованием USB кабеля или беспроводной сети Wi-Fi

Роутер поддерживает высокоскоростную передачу данных 4G, обмен SMS сообщениями и, тем самым, предоставляет вам возможность всегда оставаться на связи. Долгое время автономной работы обеспечено батареей высокой емкости. Прочтите данное руководство перед использованием Poytena и сохраните его для дальнейшей работы.

# Внешний вид Роутера

Схематическое изображение устройства представлено лля ознакомления и может не совпадать с реальным  $M2R$ 

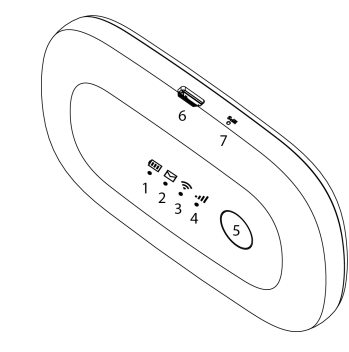

**MTC KOHHFKT** 

Руководство

пользователя

4G Wi-Fi poytep

скорость до 150 Мбит/с

от слов к цифре

850FT

**O** MTC

# Описание светодиодной индикации, разъемов и

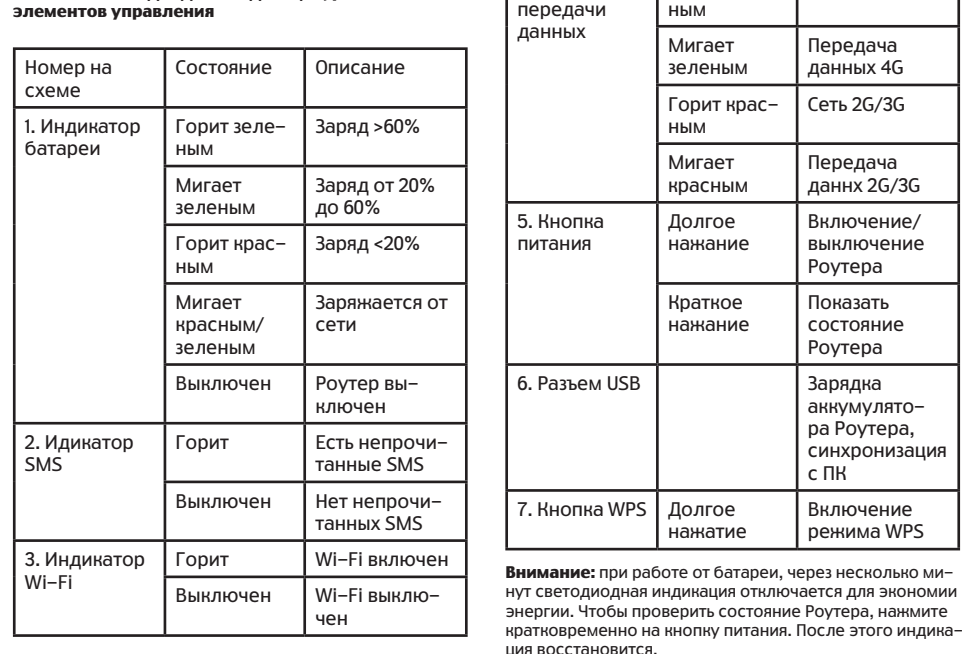

#### Установка SIM-карты и карты памяти MicroSD Сеть 4G (опционально)

1. Выключите Роутер долгим нажатием на кнопку питания, отсоелините кабель USB. 2. Снимите заднюю крышку устройства. На корпусе устройства имеется выемка, которая позволяет удобно открывать крышку батарейного отсека.

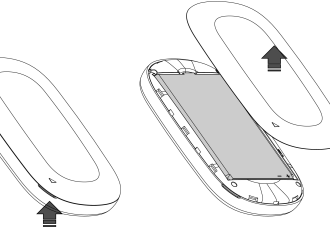

#### 3. Выньте батарею.

4. Установите SIM-карту MTC контактами вниз в соответствующий слот. Используются SIM-карты типоразмера miniSIM (2FF) Во избежание механического поврежления разъема SIM-карты, не используйте SIM-карты других типоразмеров (microSIM и nanoSIM), в том числе с дополнительными переходниками.

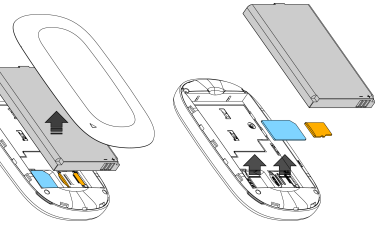

5. Вставьте карту памяти MicroSD в соответствующий слот контактами вниз. Сдвиньте держатель карты до шелчка для того, чтобы зафиксировать ее. 6. Установите батарею и закройте крышку отсека батареи. Обратите внимание, что выемка на корпусе должна совпадать со знаком на крышке отсека батареи. 7. Всегда выключайте Роутер перед тем, как извлечь SIM-карту или карту памяти.

Внимание: Карта памяти MicroSD не входит в комплект поставки и приобретается отдельно. При установке карты памяти, совместите контакты карты памяти с контактами слота. Povtep поддерживает карты памяти MicroSD объемом

до 32 ГБ. Не извлекайте карту памяти если Роутер включен, иначе это может привести к повреждению карты или потере  $\overline{a}$ ан анималии на ней

#### Зарядка батареи Роутера

Для зарядки Роутера, подключите к разъему MicroUSB адаптер питания, либо подключите Роvтер к компьютеру или иному устройству с USB разъемом, используя USB кабель из комплекта поставки. Мошность USB адаптера питания должна составлять не менее 800 мА.

#### **Внимание**

Перед установкой SIM-карты, а также карты памяти MicroSD, выключите Роутер и отсоедините кабель, при помощи которого производится зарядка Роутера от сети.

#### Возврат к заводским установкам

1. Не выключая Роутер, откройте крышку отсека батареи. Нажмите кнопку «Reset» и удерживайте ее нажатой в течение 3-х секунд для возврата к заводским установ-

кам. Кнопка утоплена в корпус, для нажатия используйте скрепку или булавку.

2. Включите Роутер и подключите его к компьютеру через USB кабель или Wi-Fi. Используя интернет браузер. зайдите на главную страницу Web-интерфейса Роvтера по адресу http://192.168.0.1. в разделе «Роутер» выберите подраздел «Конфигурация» и нажмите на кнопку «Восстановить заводские настройки».

#### Подключение и использование Роутера

1. Подключение к компьютеру при помощи USB кабеля: а) Подключите 4G Wi-Fi Роутер к компьютеру, используя USB кабель из комплекта поставки. б) Лля ОС Windows, в настройках системы «Лиспетчер устройств» «Сетевые адаптеры» выберите «Windows Mobile-based Internet Sharing Device».

2. Подключение к мобильному устройству или компьютепу с использованием сети Wi-Fi:

а) Включите Wi-Fi адаптер мобильного устройства или компьютера. б) Для ОС Windows, в правом нижнем углу панели задач

Windows нажмите левой кнопкой мыши на иконку беспроводных соединений

в) Обновите список найденных беспроводных сетей и из предложенного списка выберите беспроводную сеть Роутера MTS850FT-XXXX, где XXXX отличаются для каждого Роутера.

г) Снимите крышку отсека батареи и найдите ключ до-СТУПА, КОТОЛЫЙ УКАЗАН НА НАКЛАЙКА

д) Введите ключ доступа для подключения. Ключ по умолчанию состоит из 8 цифр.

е) В случае успешного подключения к Роутеру, на вашем мобильном устройстве или ПК будет отображаться иконка беспроводного сетевого соединения Wi-Fi.

#### Доступ к странице управления Роутера (Web-интерфейс)

Лля настройки параметров Роутера, проверки статуса соединения, настройки Wi-Fi соединения, чтения SMS и прочих действий, используйте Web-интерфейс Роутера. 1. Убедитесь, что сетевое соединение с Роутером уста-НОВЛАНО

2. Запустите Web-браузер (например, Internet Explorer) или другие) и в адресной строке введите IP адрес Роутера 192.168.0.1. 3. Ваш браузер отобразит окно с полями для ввода

логина и пароля. По умолчанию Роутер использует логин «admin» и пароль «admin». Ввелите их и нажмите кнопку  $\alpha$ OK<sub>></sub>

4. Детальную информацию о разделах и функциях Web-интерфейса вы можете получить, используя кнопку «Помошь» в верхнем правом углу экрана.

### Хранение и обслуживание

• Во время использования зарядки, корпус Роутера на-**ГОРВАРТСЯ, ЭТО НА ЯВЛЯРТСЯ ПЛИЗНАКОМ ПОВЛАЖЛАНИЯ ИЛИ** ухудшения работоспособности. • Для каких-либо действий с устройством, его обязательно необходимо отсоединить от компьютера. • Не помешайте устройство в микроволновую печь. • Не размешайте устройство вблизи огня или опасных и легковоспламеняющихся веществ. • Не используйте устройство в запрешенных местах (например: самолет, АЗС, больница). • Не подвергайте устройство попаданию прямых солнечных лучей, не используйте его в местах с повышенной влажностью например в ванной • Не используйте сильные химикаты (такие как спирт. бензол, растворители, и т. д.) или моющие средства для чистки устройства. • Не роняйте, не ударяйте и не трясите устройство. Это

может повредить микросхемы в устройстве.

• Не пользуйтесь устройством во взрывоопасных местах, т.к. оно может вызвать искры • Не берите устройство влажными руками, когла оно

4. Индикатор

питания

Горит зеле-

Передача

ланных 4G

Сеть 2G/3G

Передача

ланнх 2G/3G

Включение/

выключение

Povrepa

Показать

состояние

Povrepa

Зарядка

 $c<sub>TH</sub>$ 

аккумулято-

синхронизация

pa Povrepa.

Включение

режима WPS

HHIM

**HEIM** 

Мигает

красным

Лолгое

Краткое

нажание

нажатие

нажание

Мигает

зеленым

Горит крас-

заряжается. Это может привести к электрическому удару или вызвать поломку устройства • Не разбирайте и не ремонтируйте устройство само-

стоятельно • Не давайте детям устройство, чтобы они не проглотили

маленькие съемные детали. • Не заряжайте устройство во время грозы во избежание

удара молнией

• Ремонт устройства и аксессуаров может проводиться только в авторизированных сервисных центрах и только квалифицированным персоналом. Неправильная установка или ремонт могут привести к несчастному случаю и аннулировать гарантию.

Внимание! Приобретенный вами Роутер работает только с SIM- картами ОАО «Мобильные ТелеСистемы»

#### Гарантийные обязательства.

Гарантийный срок работы устройства составляет 12 месяцев с момента покупки.

#### Технические характеристики

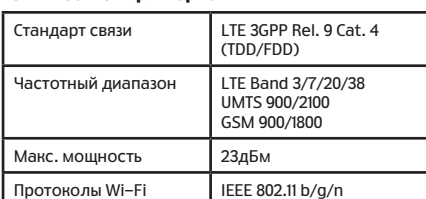

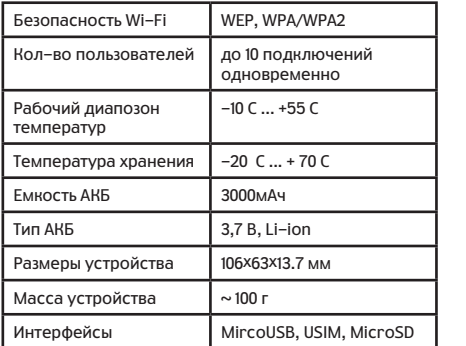

## *<u>KOMBBOT BOCTARUL</u>*

- 4G Wi-Fi Povrep - Аккумуляторная батарея

- Адаптер питания
- USB-кабель
- Руковолство пользователя
- Рекламная листовка

и поломдефекты 운  $\overline{a}$ P erca<sup>-</sup> ត្ត ;рок гарантии составляет ı∠ ".<br>ва конечному пользователю<br>Данная гарантия распространя<br>Данная гарантия распространя<br>, произошедшие по вине произ<br>- ~ ~ чтия утрачивается если бъ 후

продажи устрой

ента

 $\cup$ 

месяцев

хранения<br>поврежде ВИЯ услов  $\bar{=}$ ō нару<br>Карн Ξ るき

инструкци  $\mathbf \omega$ прочтите ства устрой клю ≿ ख Ξ ĕ

n.  $\overline{5}$ 

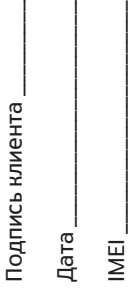

ŗа

клиен